# **DCA Final Suggestion Question Paper**

# **COMPUTER FUNDAMENTALS AND MS-DOS**

# **A) ANSWER THE FOLLWING QUESTIONS**

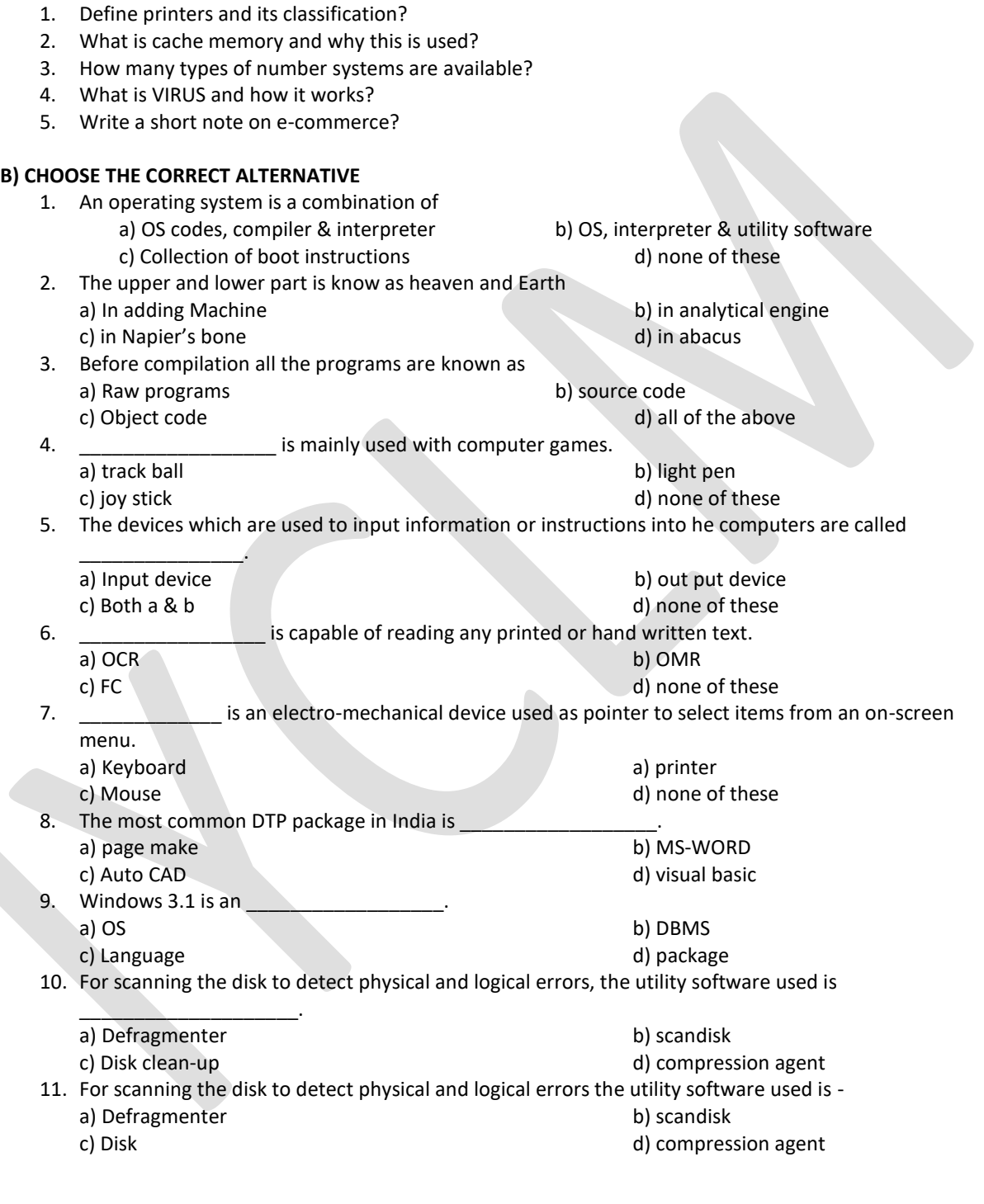

# **C) MATCH THE FOLLOWING**

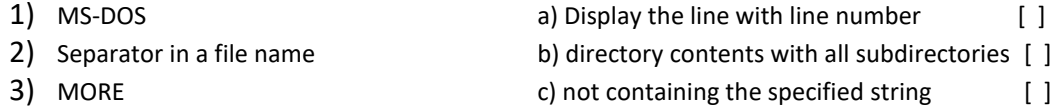

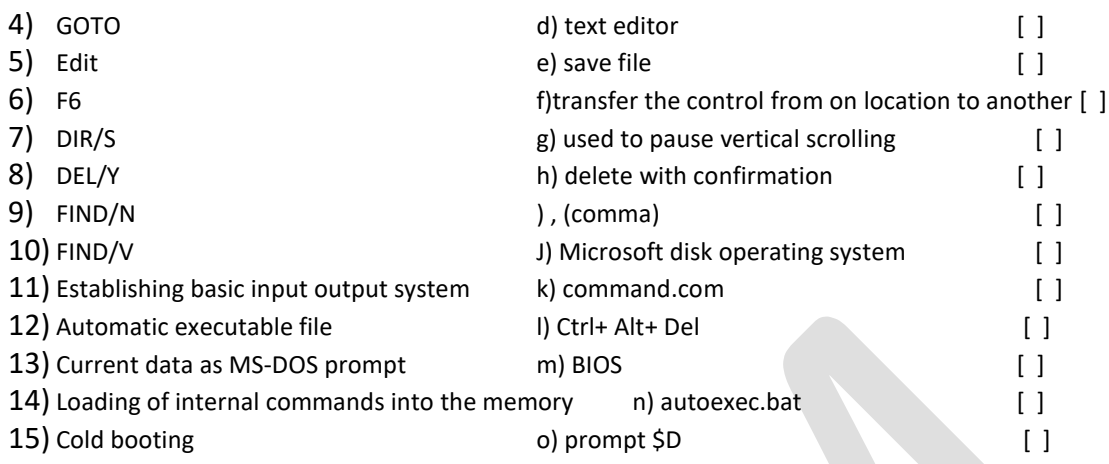

# **D) TRUE OF FALSE**

- 1. RAM is programmable by user.
- 2. ABCUS is first calculating device.
- 3. MS-DOS is a product of micro system corporate.
- 4. Dot-matrix is an example of impact printer.
- 5. Monitor is also known as CRT.
- 6. Scanner is an example of output device.
- 7. Full form of BCR is bar code reader.
- 8. OCR is an output device.
- 9. POXT stands for personal computer Ex. ended technology.
- 10. ROM is volatile in nature.
- 11. Type command allows to see the contents of text on the screen.
- 12. To see the file & directory PATH command is used.
- 13. Rename command means to copy a file.
- 14. DOS works with the help of a collection of files called booting file.
- 15. Internal commands are memory resident command.
- 16. To see the files or directories PATH command is used.
- 17. DOS works with the help of a collection of files called booting files.
- 18. Sun-Micro system is a multi tasking operating system.
- 19. X copy command is used to copy entire directories including all the sub directories.
- 20. \$ is wildcard character.
- 21. RD command allows the user to delete a empty from the disk.
- 22. FC stands for file compare.
- 23. DOS is a multi user operating system.

### **WRITE FULL FORM THE FOLLOWING ABBREVIATIONS**

- 1. EPROM 2. FAT \_\_\_\_\_\_\_\_\_\_\_\_\_\_\_\_\_\_\_\_\_\_\_\_\_\_\_\_\_\_\_\_\_\_\_\_\_\_\_\_\_\_\_\_\_\_\_\_\_\_\_\_\_.
- 3. SRAM
- 4. POST
- 5. UPS\_\_\_\_\_\_\_\_\_\_\_\_\_\_\_\_\_\_\_\_\_\_\_\_\_\_\_\_\_\_\_\_\_\_\_\_\_\_\_\_\_\_\_\_\_\_\_\_\_\_\_\_\_\_.

# **FILL IN THE BLANKS**

- 1. CHOICE, PAUSE & SHIFT are \_\_\_\_\_\_\_\_\_\_\_\_\_\_\_\_\_\_\_ command.
- 2. For holding the execution any batch file until pressing any key \_\_\_\_\_\_\_\_\_\_\_\_\_\_\_\_\_\_\_\_ command used.
- 3. To find a specified string in a file os
- 4. The extension of a batch file is \_\_\_\_\_\_\_\_\_\_\_\_\_\_\_\_\_\_\_\_\_.
- 5. \_\_\_\_\_\_\_\_\_\_\_\_\_\_\_\_ option is used for conformation in DEL command of MS-DOS.
- 6. MS-DOS stands for \_\_\_\_\_\_\_\_\_\_\_\_\_\_\_\_\_\_\_\_\_\_\_\_\_\_\_\_\_\_\_\_.
- 7. Find, sort, more are the command.
- 8. Internal commands are actually the steps of the file \_\_\_\_\_\_\_\_\_\_\_\_\_\_\_\_\_\_\_\_\_\_\_\_
- 9. \_\_\_\_\_\_\_\_\_\_\_\_\_\_\_ & \_\_\_\_\_\_\_\_\_\_\_\_ command allows the user to create and remove directory.

10. Prompt command is used to change the \_\_\_\_\_\_\_\_\_\_\_\_\_\_\_\_\_\_ in MS- DOS.

- 11. Subsetsed is the key combination of breaking the execution of any batch file.
- 12. Find, sort and more are the \_\_\_\_\_\_\_\_\_\_\_\_\_\_\_\_\_\_ commands.
- 13. MS-DOS stands for
- 14. The primary name of any DOS contains maximum characters.
- 15. \_\_\_\_\_\_\_\_\_\_\_\_\_\_\_\_\_\_\_\_\_\_option is used for confirmation in DEL command of MS-DOS.
- 16. **16. 16. 16. 16. 16. 16. 16. 16. 16. 16. 16. 16. 16. 16. 16. 16. 16. 16. 16. 16. 16. 16. 16. 16. 16. 16. 16. 16. 16. 16. 16. 16. 16. 16. 16. 16. 1**
- 17. The extension name of a batch file is \_\_\_\_\_\_\_\_\_\_\_\_\_\_\_\_\_.
- 18. To find a specified string in a file \_\_\_\_\_\_\_\_\_\_\_\_\_\_\_\_ command is used.
- 19. CHOICE, PAUSE, SHIFT are \_\_\_\_\_\_\_\_\_\_\_\_\_\_\_\_\_\_\_\_ commands.
- 20. For holding the execution of any batch file until pressing any key \_\_\_\_\_\_\_\_\_\_\_\_\_\_\_\_\_ command is used.

# **WINDOWS AND MS-WORD**

# **A) Fill in the blanks**

- 1. GUI stands for
- 2. \_\_\_\_\_\_\_\_\_\_\_\_\_\_\_ is defined as modulator and demodulator and demodulator of analog to digital and vice verse signals.
- 3. ICON stands for \_\_\_\_\_
- 4. CUI stands for
- 5. \_\_\_\_\_\_\_\_\_\_\_\_\_\_\_ is the first web page you will see every time you open the internet explorer.
- 6. Windows 3.11 for workgroup was mainly designed for
- 7. We can use paint to  $\qquad \qquad$
- 8. \_\_\_\_\_\_\_\_\_\_\_\_\_\_\_\_\_\_\_\_\_ can be created by sing HTML/DHTML and other language and package tools supplied by different manufacturer.
- 9. \_\_\_\_\_\_\_\_\_\_\_\_\_\_\_\_\_\_\_\_\_\_ is the easiest way to search files or folders.
- 10. Control panel option is available under \_\_\_\_\_\_\_\_\_\_\_\_\_\_\_\_\_\_\_.
- 11. \_\_\_\_\_\_\_\_\_\_\_\_\_\_\_\_\_\_\_\_\_ helps to scroll the contents of a document.
- 12. \_\_\_\_\_\_\_\_\_\_\_\_\_\_\_\_\_\_\_\_\_\_\_\_\_\_\_\_ & \_\_\_\_\_\_\_\_\_\_\_\_\_\_\_\_\_ are text editors.
- 13. **Example 20 is the area in the document windows where you enter the text for your** document.
- 14. \_\_\_\_\_\_\_\_\_\_\_\_\_\_\_\_\_\_\_\_\_\_\_\_\_\_\_\_\_\_\_\_ is the tool to browse entire system.
- 15. The total no of rows and columns in EXCEL is The and Theorem and  $\blacksquare$
- 16. Recycle bin option is used to \_\_\_\_\_\_\_\_\_\_\_\_\_\_\_\_\_\_\_\_\_\_\_\_the deleted items.
- 17. Backup option is obtained from \_\_\_\_\_\_\_\_\_\_\_\_\_\_\_\_ menu \_\_\_\_\_\_\_\_\_\_\_\_\_\_\_\_\_ option.
- 18. \_\_\_\_\_\_\_\_\_\_\_\_\_\_\_\_ chart illustrates comparisons among individual items.
- 19. \_\_\_\_\_\_\_\_\_\_\_\_\_\_\_\_\_ option under \_\_\_\_\_\_\_\_\_\_\_\_\_\_ menu is used to find the text with match case.
- 20. To delete any file permanently without sending in the recycle bin \_\_\_\_\_\_\_\_\_\_\_\_\_\_\_\_\_ key combination is used.

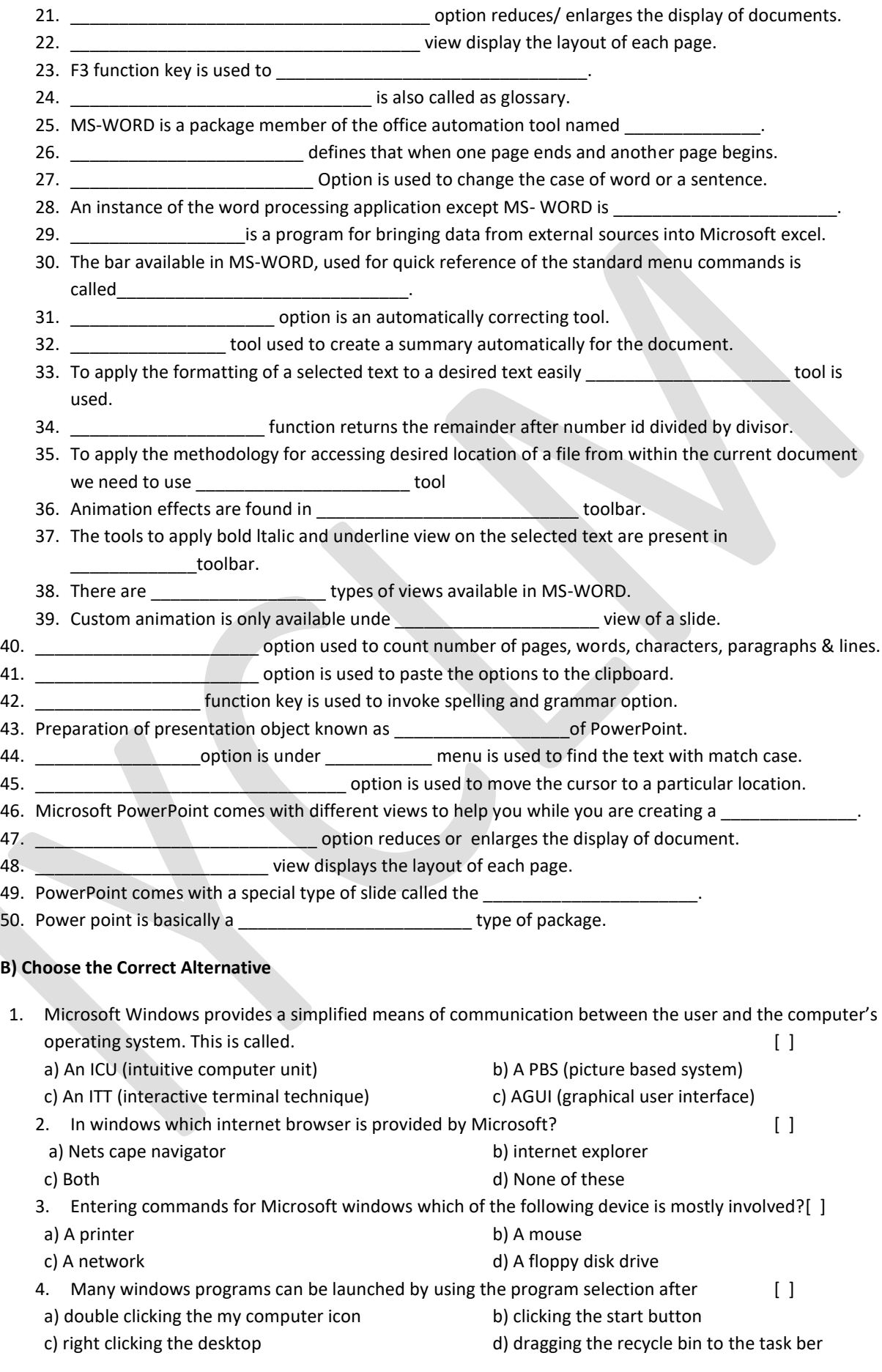

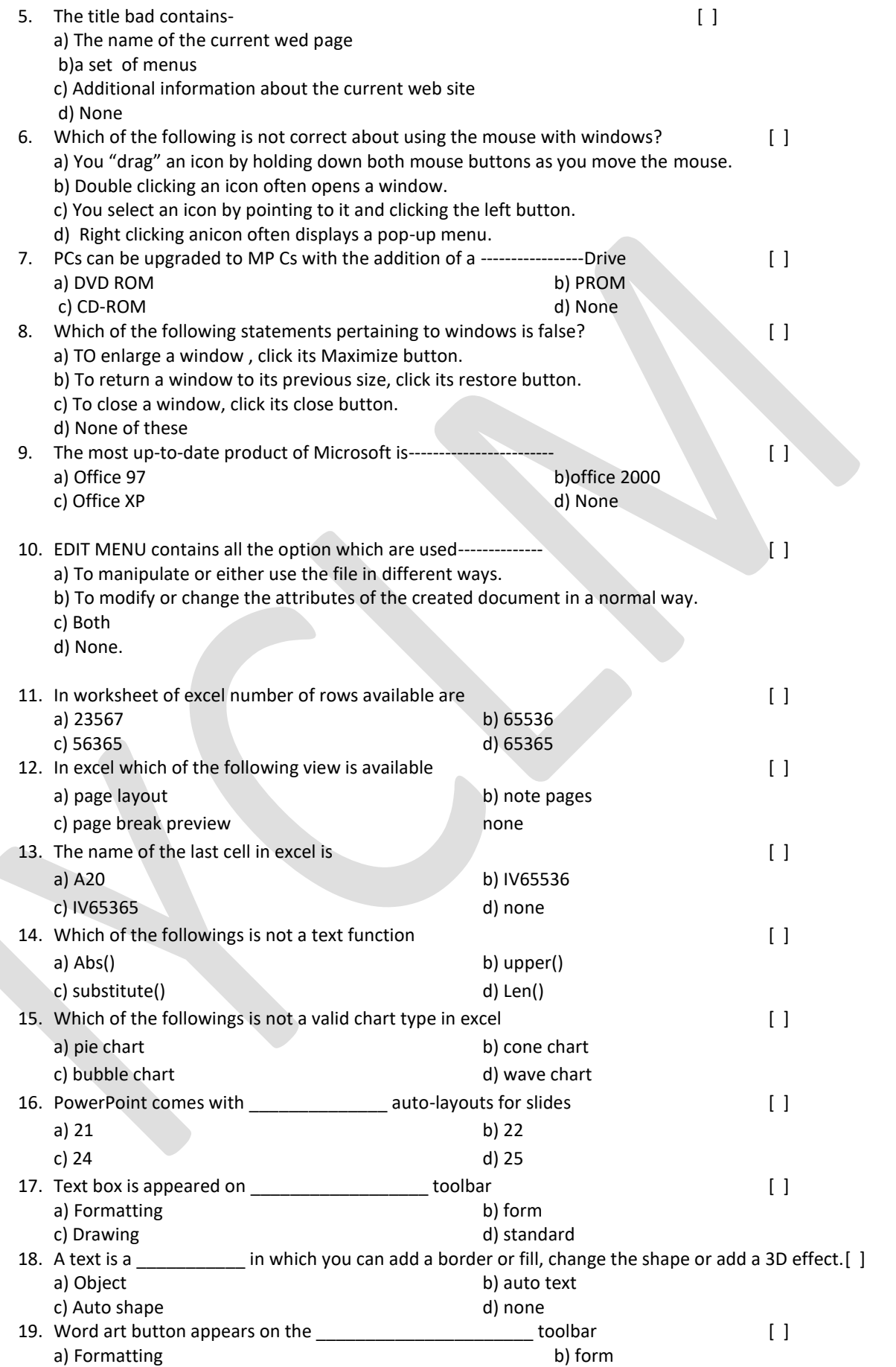

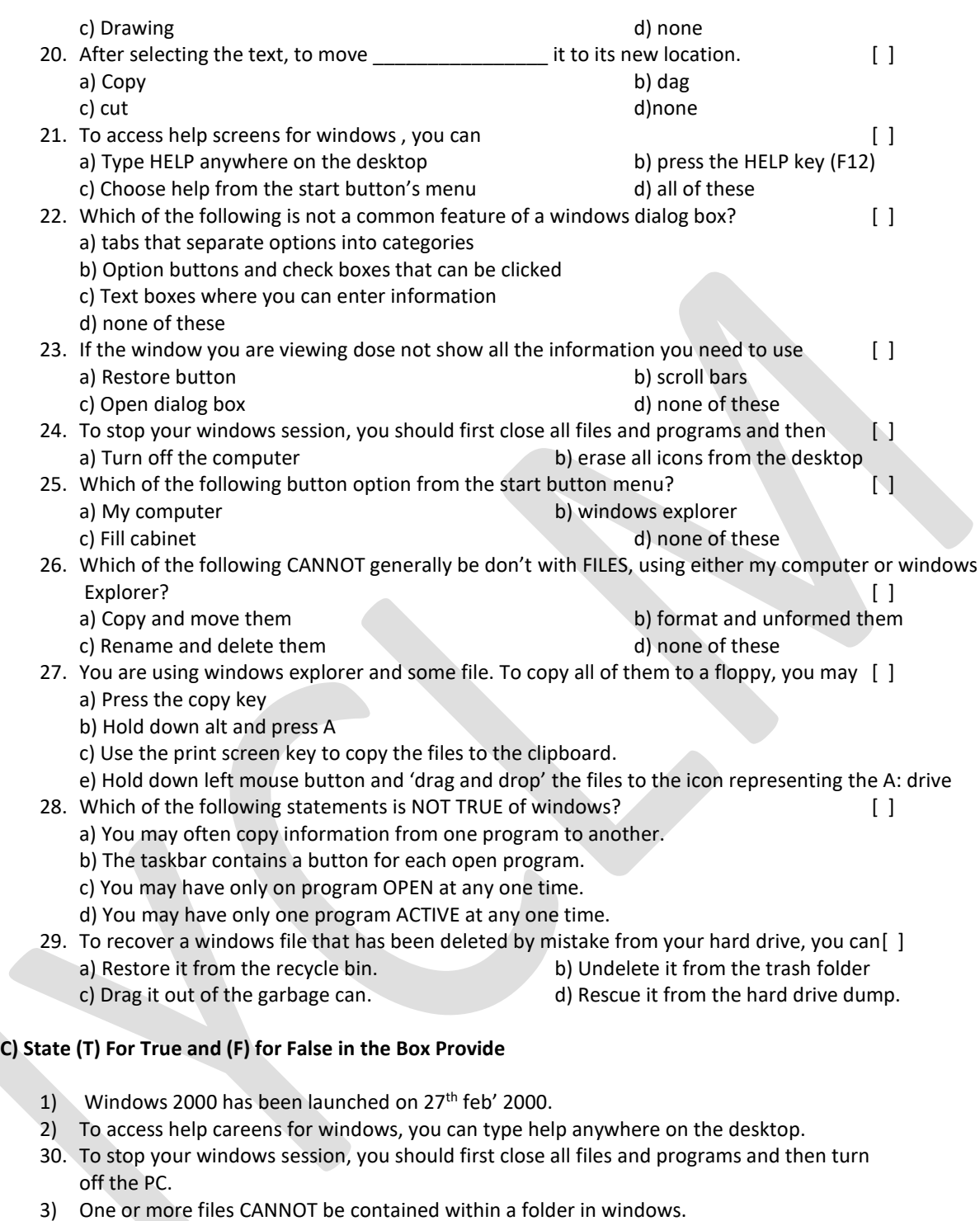

- 4) In windows, a link between an icon and the original file, folder, or program is called a hyperlink.
- 5) Information in paint can be copied to the clipboard by clicking the duplicate tool on the toolbar.
- 6) A windows program that is supplied with the system and that allows you to create simple graphics images are called print board.
- 7) An area on your disk in which can save files is called, in windows, a drawer.
- 8) Windows explorer IS NOT a windows'98 toll for managing tour files.
- 9) You many have only one program ACTIVE at any one time in windows.
- 10) Similarity is one of the features of office 2000.
- 11) To save document, click save on the standard toolbar.
- 12) The save command works like save as… command while saving a document first time.
- 13) Cut, copy and paste tools are present in formatting tool ber.
- 14) Undo, cut are the options of INSERT MENU.
- 15) We can apply all the alignment (left, centre, right, justify) together to a particular paragraph.
- 16) Alt+ END key sequence helps move to the first cell in the row.
- 17) Font, tabs are the options of EDIT menu.
- 18) File created in word are know as the table
- 19) Word wrap is a unique feature of word.

\_\_\_\_\_\_\_\_\_\_\_\_\_\_\_\_\_\_\_\_\_\_\_\_\_\_\_\_.

- 20) By default in word user uses single column format.
- 21) Both the ruler bars are visible in normal view of a word document.
- 22) We can change the margins of a document both form the page setup command and ruler bar of the document.
- 23) It is not possible to change the border style of a document according to user choice.
- 24) Sort ascending & sort descending icons are only available in tables & border tool bar.

### **D) FILL IN THE BLANKS**

- 1) MS-WORD is a package member of the office automation tool named
- 2) An instance of the word processing application except MS-WORD is
- 3) The bar available in MS-word, used for quick reference of the standard menu commands is called
- 4) To apply the formatting of a selected text to a desired text easily tool is used.
- 5) The tools to apply bold, italic and underline view on the selected text are present in toolbar.
- 6) To apply the methodology for acceding desired file or desired location of a file from within the current document we need to use example and tool.
- 7) There are the state of views available in MS-WORD.
- 8) **EXECUTE:**  $\frac{1}{2}$  function key is used to invoke spelling and grammar option .
- 9) Minimum number of documents required running mail merge feature is
- 10) Any object or text copied or cut last time goes to **the state of the state** for its further usage.

### **E) Match Column B with Column A**

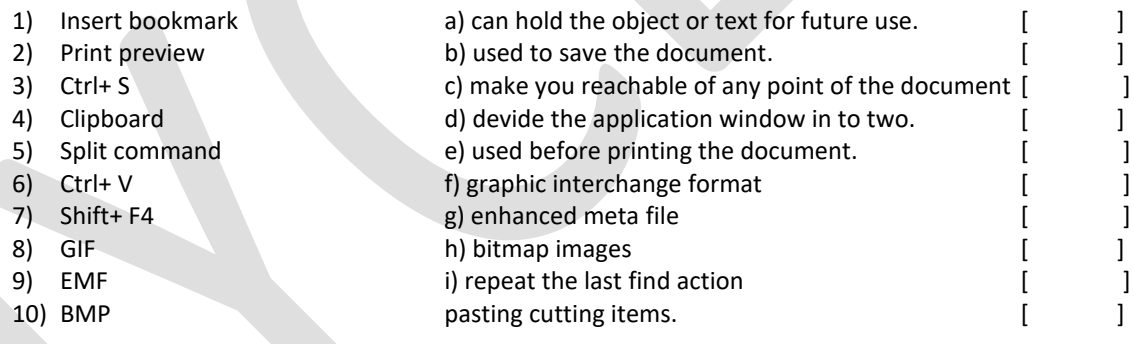

### **MSEXCEL, PS- POWERPOINT &INTERNET**

#### **A) State (T) For True and (F) For False In the Box Provide**

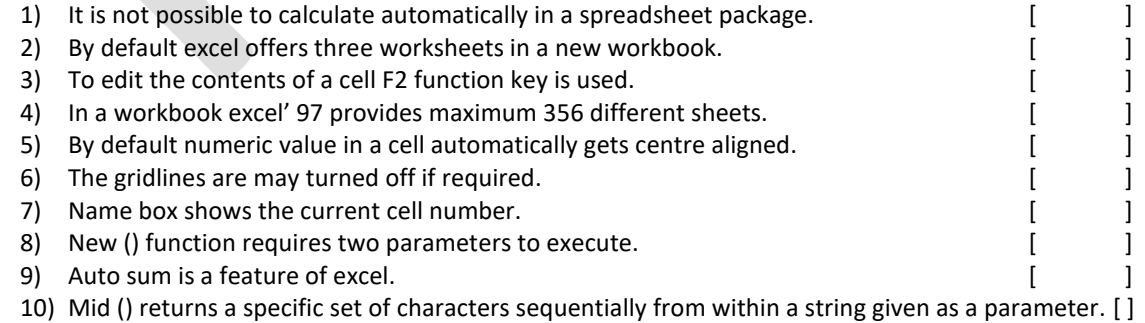

#### **B) Choose the Correct Alternative**

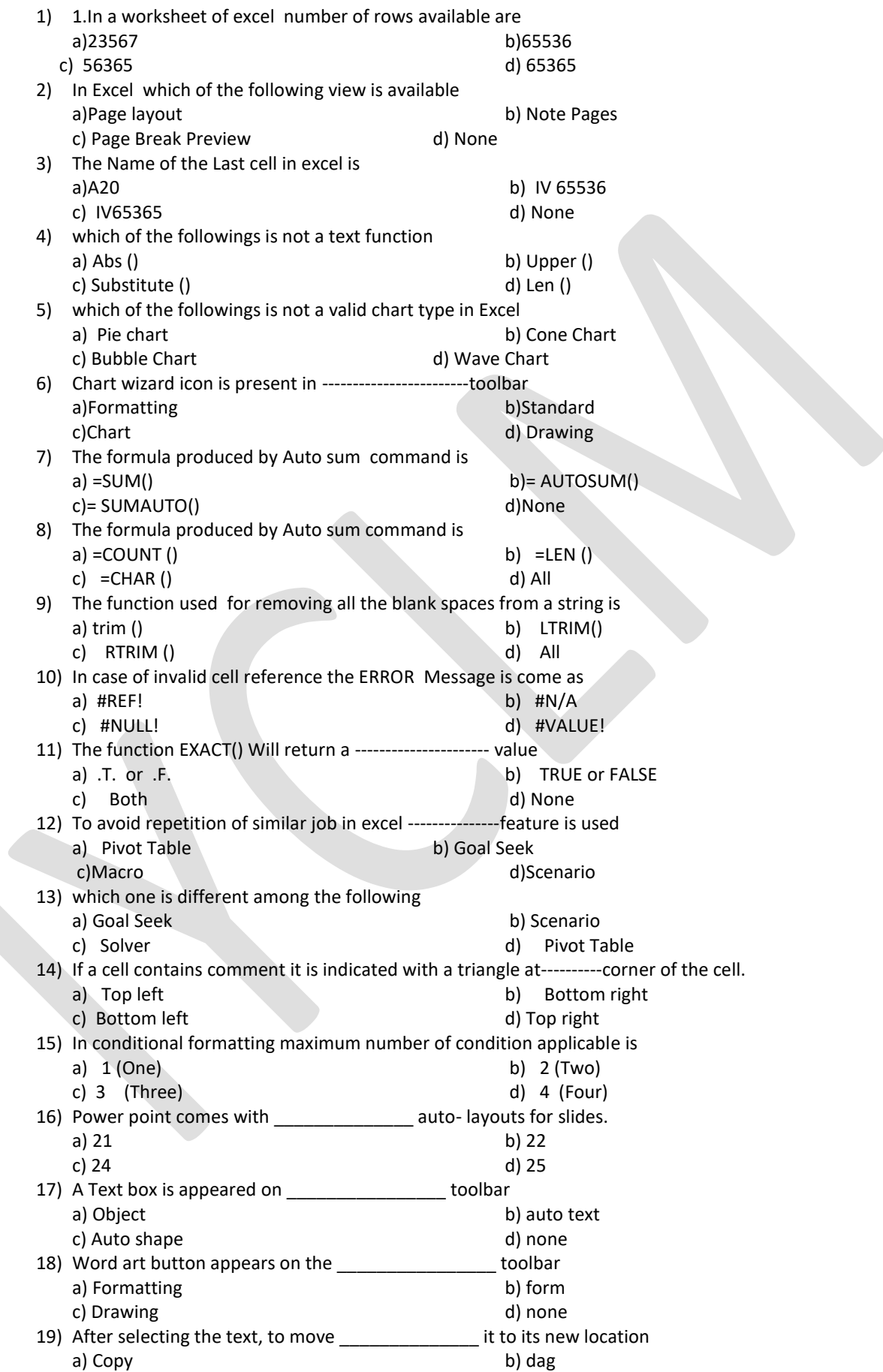

#### c) cut d) none

### **C) FILL IN THE BLANKS**

- 1) Power point is basically a settled as type of package.
- 2) The extension of a presentation file is
- 3) Every page of presentation is known as
- 4) Animation effect is found in \_\_\_\_\_\_\_\_\_\_\_\_\_\_\_\_\_\_\_\_\_\_\_\_\_\_\_\_\_toolbar.
- 5) Custom animation is only available under **Example 20** view of a slide.
- 6) In \_\_\_\_\_\_\_\_\_\_\_\_\_\_\_\_\_\_\_\_\_\_\_\_\_\_\_\_ view we can see multiple slides in one window.
- 7) The full from of www is 8) Shapes is the easiest way of communication what obsoletes the use of post cards or envelopes.
- 9) We must enter valid  $\frac{8}{3}$  to log on to internet.
- 10) The full form of ISP is
- 11) Saving a file from the net into a client computer is called **and**
- 12) HTTP stands for \_\_\_\_\_\_\_\_\_\_\_\_\_\_\_\_\_\_\_\_\_\_\_\_\_\_\_\_\_\_\_\_\_\_\_\_\_\_\_\_\_\_\_\_\_\_\_\_\_\_\_\_\_\_\_\_\_\_\_\_\_\_.
- 13) Web pages reside on **the servers** that forward your request for information.
- 14) **Example 1** helps in searching the internet sites related with a specified topic.
- 15) \_\_\_\_\_\_\_\_\_\_\_\_\_\_\_\_\_\_\_\_\_\_\_\_ is protocol for transferring files of on the net.

### **MS- Access And FoxPro**

#### **A) Fill in the Blanks**

- 1) A \_\_\_\_\_\_\_\_\_\_\_\_\_\_\_\_\_\_\_\_\_\_\_ is a collection of organized information that works as segment or piece of information for a particular purpose.
- 2) Oueries are used to view, change and analyze example and analyze example in different ways. 3) A \_\_\_\_\_\_\_\_\_\_\_\_\_\_\_\_\_\_\_\_\_\_ is a collection of visual basic controls for application interface
- development.
- 4) \_\_\_\_\_\_\_\_\_\_\_\_\_\_\_\_\_\_\_\_\_\_\_\_ view allows to create / design a form with the help of customized methods.
- 5) Form and report modules are \_\_\_\_\_\_\_\_\_\_\_\_\_\_\_\_\_\_ modules.
- 6) A query has \_\_\_\_\_\_\_\_\_\_\_\_\_\_\_\_\_\_\_\_\_\_\_ number of views.
- 7) To import date in table from other applications option is used under table tab in database window.
- 8) A field defined as primary key can't store \_\_\_\_\_\_\_\_\_\_\_\_\_\_\_\_\_& \_\_\_\_\_\_\_\_\_\_\_\_\_\_\_\_\_\_ values.
- 9) A text field in a table of access can contain maximum \_\_\_\_\_\_\_\_\_\_\_\_\_\_\_\_\_\_\_\_\_\_\_ number of characters. 10) \_\_\_\_\_\_\_\_\_\_\_\_\_\_\_\_ Wizard helps creating a report from a table or query with a step by step instruction.
- 11) To create & modify relationship \_\_\_\_\_\_\_\_\_\_\_\_\_\_\_\_\_ option is used under\_\_\_\_\_\_\_\_\_\_\_\_\_\_\_\_\_\_\_\_manu.
- 12) To execute a set of actions using a single command \_\_\_\_\_\_\_\_\_\_\_\_\_\_\_\_\_ feature of access is used.
- 13) SQL statements can be executed by selection \_\_\_\_\_\_\_\_\_\_\_\_\_\_\_\_\_\_\_\_ action under macro.
- 14) To create a now database file \_\_\_\_\_\_\_\_\_\_\_\_\_\_\_\_ command is used.
- 15) \_\_\_\_\_\_\_\_\_\_\_\_\_\_\_\_\_\_\_\_\_\_\_Command lists the records on the screen.
- 16) To delete the record (s) physically \_\_\_\_\_\_\_\_\_\_\_\_\_\_\_ command is used.
- 17) A database file must be in \_\_\_\_\_\_\_\_\_\_\_\_\_\_\_\_\_\_\_\_\_\_ before applying any command one it.
- 18) To display the data in the date in 'mm/dd/yy' format \_\_\_\_\_\_\_\_\_\_\_\_\_\_\_\_\_\_\_\_\_\_\_\_set command must be on.

#### **B) Match Column B with Column A**

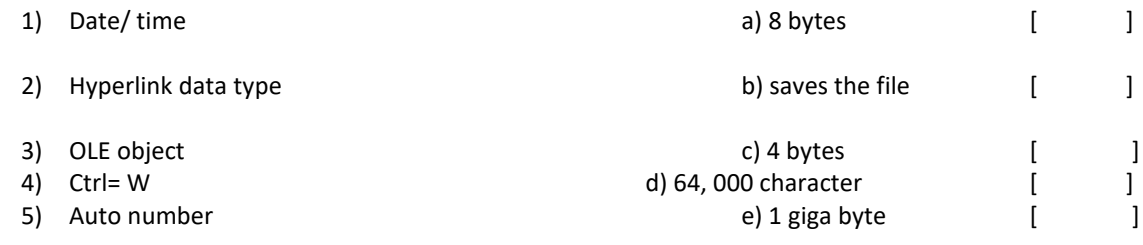

# **C) CHOOSE THE CORRECT ALTERNATIVE**

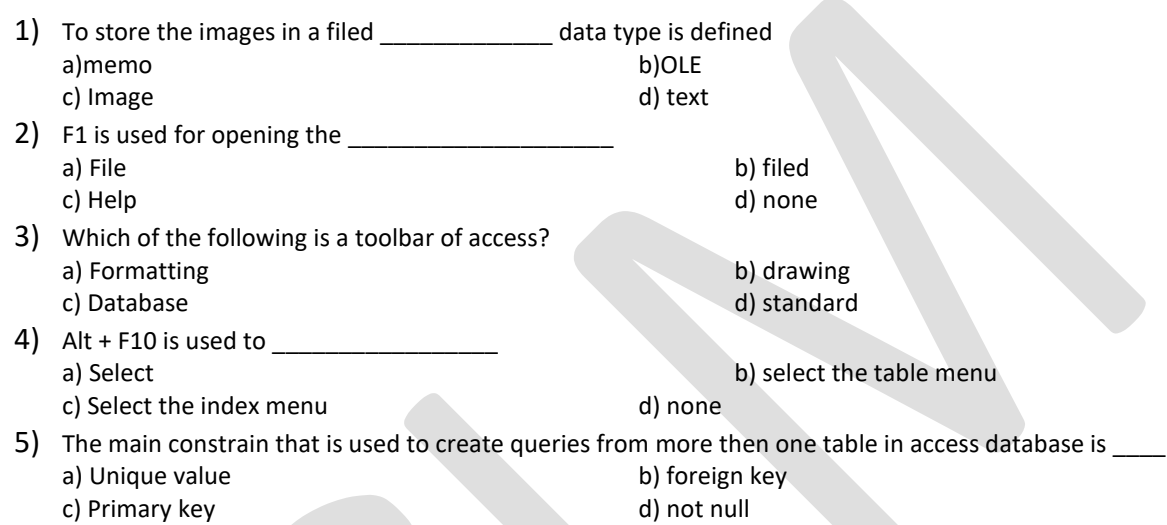

# **D) State (T) For True and (F) For False In the Box Provide**

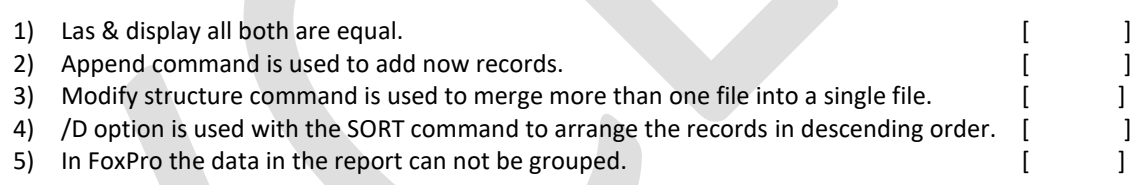

# **E) Write the programming codes for the following problems (1 or 2)**

- 1) Create a database file "employee. Dbf" with the following files.
	- a) Emp\_id
	- b) Emp\_name
	- c) Emp\_age
	- d) Emp\_basic

Add few records in to the database and write a program which accepts the employee ID and displays the employee details along with the D.A., F.R.A., P.F. DEDUCTION AND GROSS SALARY.

Where, D.A. (dearness allowance) = 15% of basic or RS. 600 (which one is less)

H.R.A. (house rent allowance = 10% of basic

P.F. (provident fund) deduction = 12.5% of basic

Net salary = (basic + D.A. + H.R.A.)  $-P.F.$ 

Output:

Enter employee ID

# Employee Details

Fmployee name  $\qquad \qquad : \qquad \qquad$  xxxxxxxxxx xxxxxx

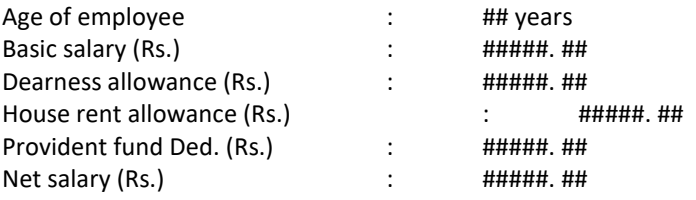

**OR**

### **F) Write the programs**

- a) Accept a 3-digit number and display the sum of digits.
- b) Create a menu containing the names of five friends. At runtime of program select any names from the list and press enter to display that on the screen.
- c) Write a program to find the largest number among the 10 inputs.
- d) Write program to solve to following calculation **S= 1×3 …….. x n**
- e) Write the codes for entering a centigrade temperature while running the program, which returns the Fahrenheit equivalent.

[Hint: relation between centigrade and Fahrenheit is  $C / 5 = (F - 32) / 9$ ]

# **PRACTICAL EXAM**

- **1. FoxPro Programming**
- **2. Ms- Office (Word, Excel, PowerPoint)**